Copyright © 2011 Seiko Epson Corporation. All rights reserved. Printed in XXXXXX

**n** 

**КК Пайдаланушы** нұсқаулығы

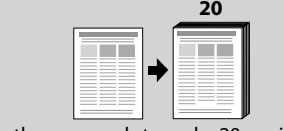

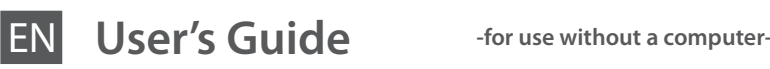

# **\_200**

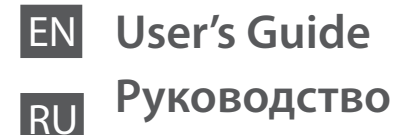

**пользователя**

**-для использования без компьютера-**

UK **Посібник** 

**користувача**

**-для роботи з принтером без підключення до комп'ютера-**

**-компьютерсіз пайдалануға арналған-**

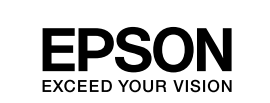

# **Loading Paper / Загрузка бумаги / Завантаження паперу / Қағаз жүктеу**

- Caution: Cautions must be observed to avoid damage to your equipment.
- Предостережение. Соблюдайте осторожность, чтобы не повредить оборудование.
- Обережно: Слід бути дуже обережними, щоб не пошкодити обладнання.
- Сақтандыру: Жабдықтың зақымдалуын болдырмау үшін қауіпсіздік шараларын орындау қажет.

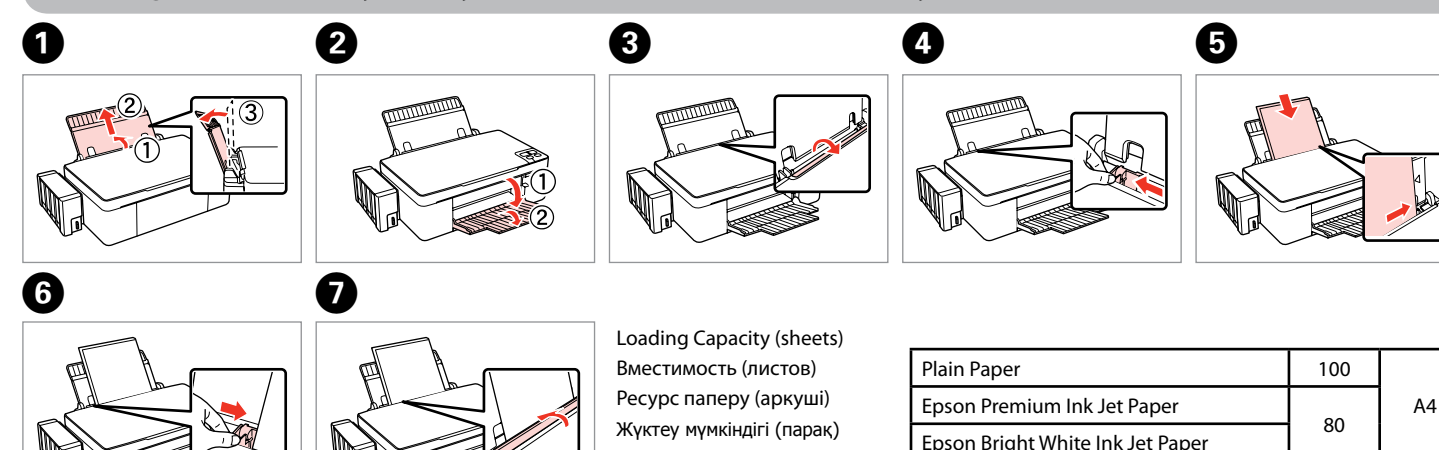

### **Placing an original / Размещение оригинала / Розташовування оригіналу / Түпнұсқа қағаз салу**

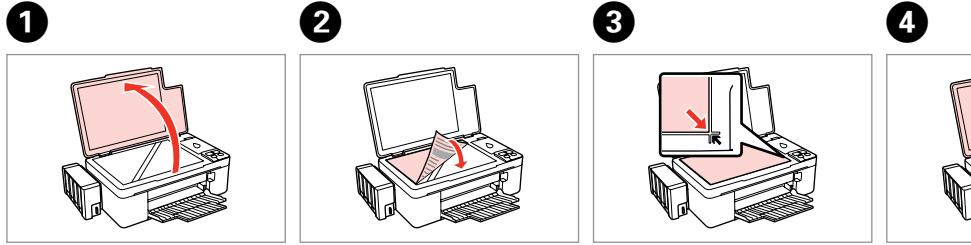

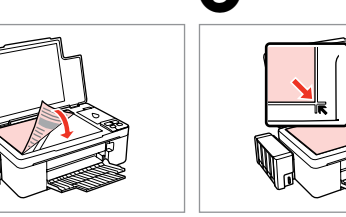

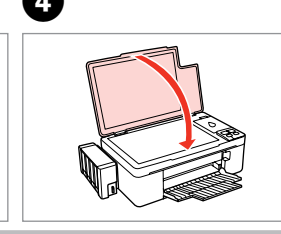

### **Using buttons / Использование кнопок / Робота з кнопками / Түймелерді пайдалану**

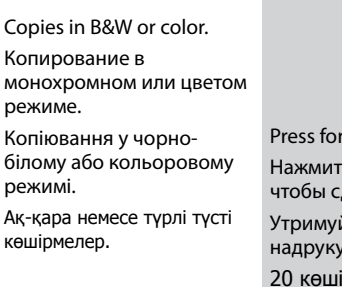

Turns the printer on/off. Включение/выключение принтера. Вмикання/вимиканн принтера. Принтерді қосады/өшіреді.

- Press for three seconds to make 20 copies. Нажмите и удерживайте в течение трех секунд, чтобы сделать 20 копий.
- Утримуйте протягом трьох секунд, щоб надрукувати 20 копій.

20 көшірме жасау үшін үш секунд басыңыз.

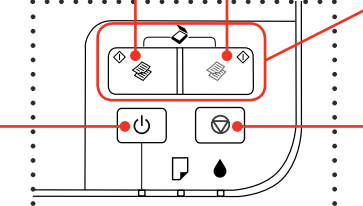

Press both buttons simultaneously to scan your original and save it as a PDF on your PC. For more details, refer to the online *User's Guide*. Нажмите одновременно обе кнопки, чтобы сканировать оригинал и сохранить его на компьютере в виде файла PDF. Дополнительные сведения см. в интерактивном *Руководстве пользователя*.

Натисніть обидві кнопки одночасно, щоб зісканувати оригінальний документ і зберегти його на комп'ютері у форматі PDF. Щоб дізнатися більше, скористайтеся електронним *Посібником користувача*.

Түпнұсқа қағазды сканерлеп оны компьютерге PDF ретінде сақтау үшін екі түймені бірге басыңыз. Толық ақпарат үшін онлайн Пайдаланушы нұсқаулығын қараңыз.

Cancels the operation. Press for three seconds to start head cleaning. Отмена операции. Нажмите и удерживайте в течение трех секунд, чтобы начать прочистку печатающей головки.

Скасовування дії. Утримуйте протягом трьох секунд, щоб розпочати процедуру очищення головки.

Жұмысты тоқтатады. Барабанды тазалауды бастау үшін үш секунд басыңыз.

### **Refilling Ink / Заправка чернил / Заправлення чорнила / Сияны қайта құю**

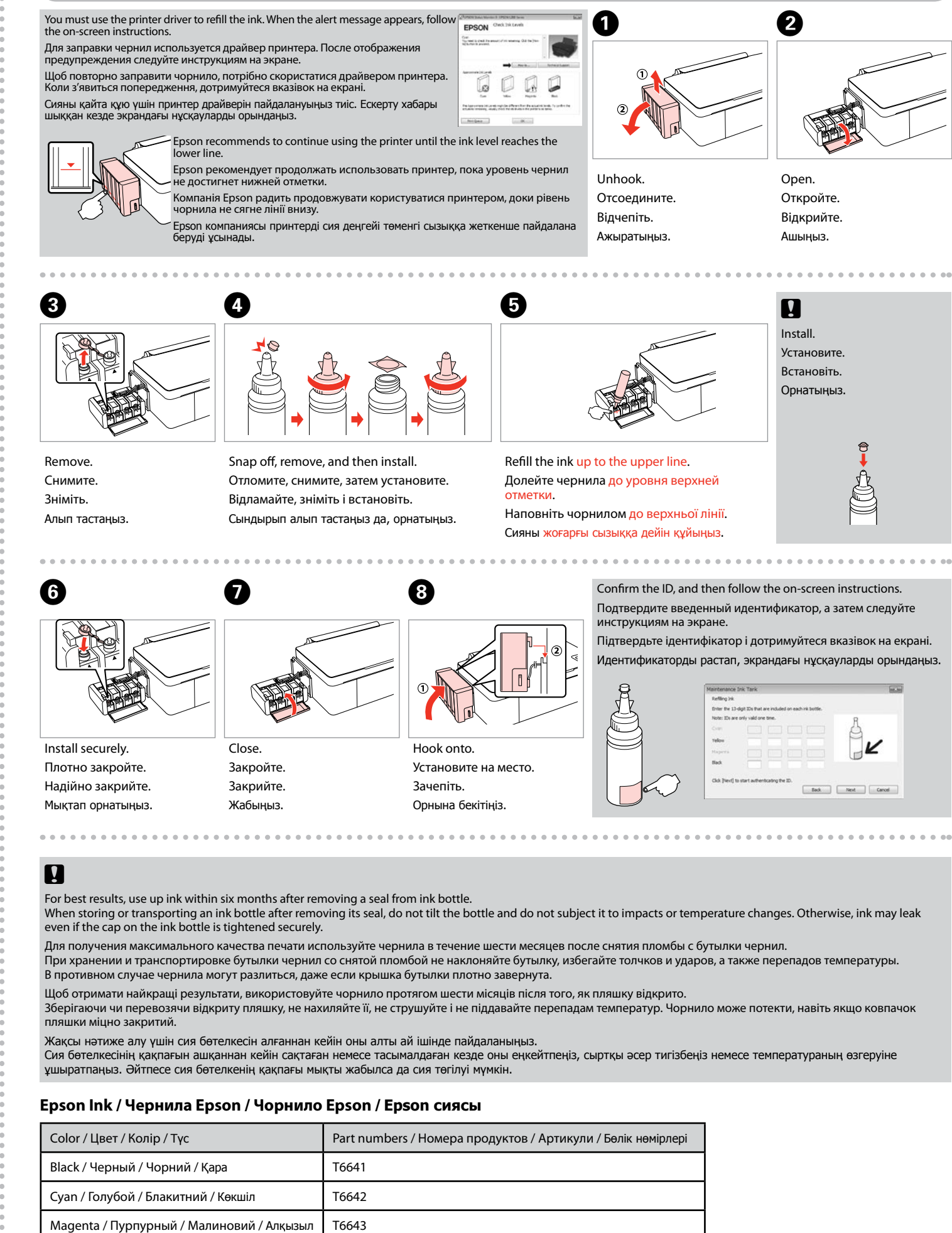

Yellow / Желтый / Жовтий / Сары Проветания Строена 19644

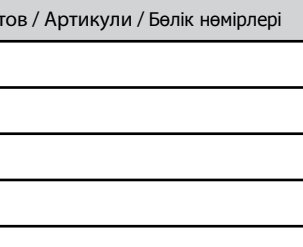

**Print Quality Problems / Проблемы качества печати / Неякісний роздрук / Басып** 

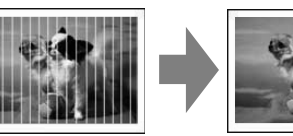

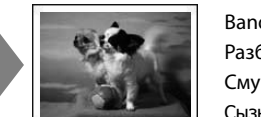

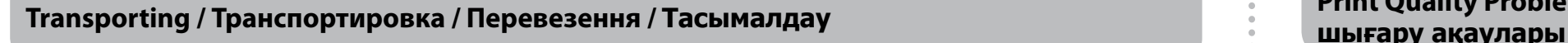

#### **Troubleshooting / Устранение неисправностей / Вирішення проблем / Ақауларды жою Error Indicators / Индикаторы ошибок / Індикатори помилок / Қате индикаторлары**

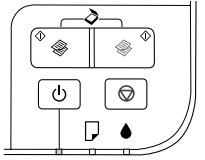

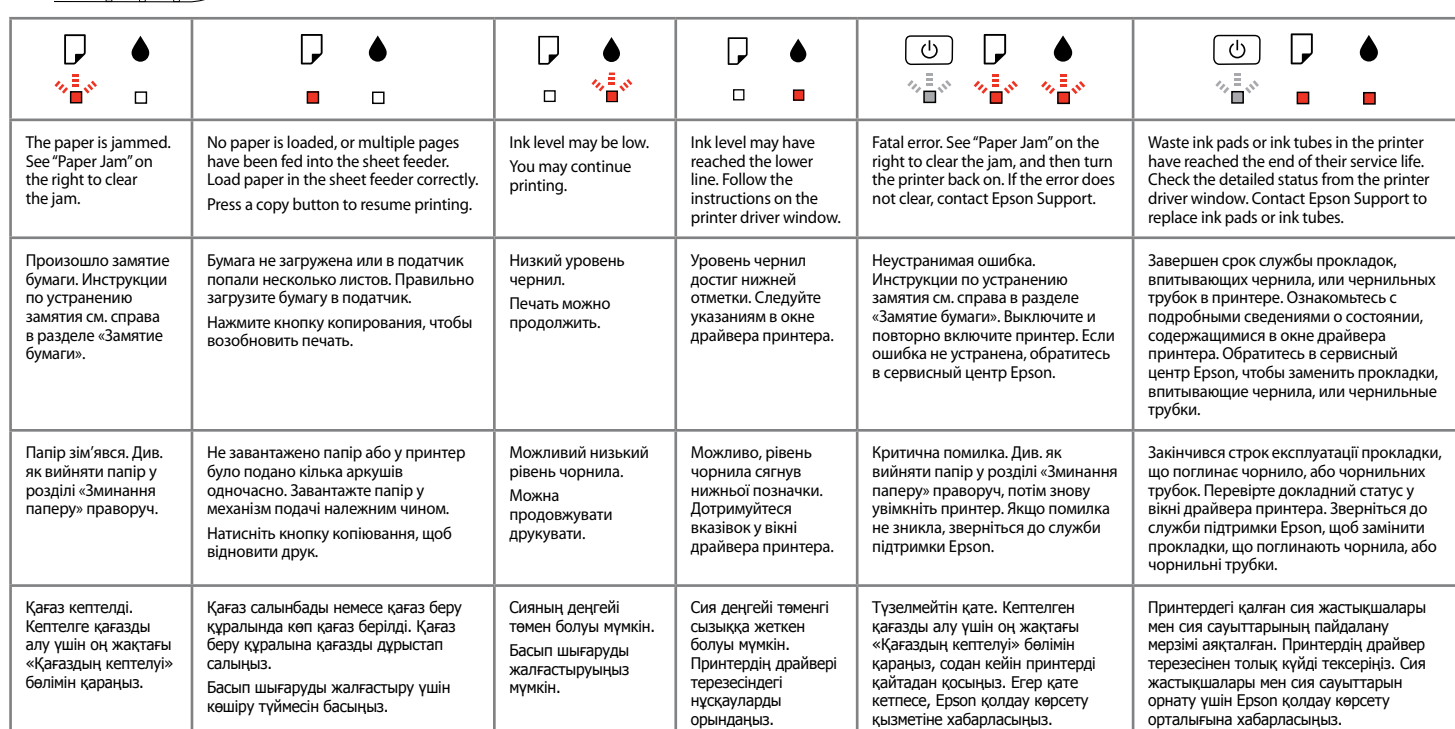

- Banding/Blurring/Missing colors & Checking/Cleaning the Print Head.
- Разброс полос/размытие/отсутствующие цвета & Проверка/прочистка печатающей головки.
- Смуги/Розпливчастість/Відсутні кольори & Перевірка/Очищення друкувальної голівки.
- Сызық/Бұлыңғыр/Түссіз → Басып шығару барабанын тексеріңіз/тазалаңыз.

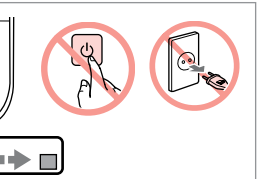

Try steps  $\bigcirc$  to  $\bigcirc$  again. Попытайтесь выполнить рекомендации пунктов A-D.

Повторіть кроки від  $\mathbf 0$  до  $\mathbf 0$ . A D дейінгі қадамдарды орындаңыз.

go to  $\bullet$ . Если бумага не извлекается, перейдите к пункту $\bigcirc$ . Якщо папір не вийшов, перейдіть до B. Егер қағаз алынбаса, B бөліміне өтіңіз.

 $\frac{1}{2}$ : flashing / мигает / блимає / жыпылықтау : on / светится / горить / қосылу

Turn off. Выключите принтер. Вимкніть. Өшіріңіз.

#### **Checking/Cleaning the Print Head / Проверка/прочистка печатающей головки / Перевірка/Очищення друкувальної голівки / Басып шығару барабанын тексеру**  $\boldsymbol{0}$   $\boldsymbol{\varnothing}$ **e** 0 (a) Good. (а) Хорошо. (a) Добре. (a) Жақсы.  $\sqrt[6]{2}$  $\Box$   $\bullet$ (b) Not good. Clean the print head.  $\bigcirc$  **O**  $\Box \rightarrow \Box$ (b) Плохо. Прочистите Load A4-size plain paper. Check the pattern. печатающую головку.  $\rightarrow \mathbf{0} \mathbf{0}$ While pressing  $\otimes$ , press  $\circlearrowleft$ . Загрузите простую бумагу Проверьте шаблон. Последовательно нажмите (b) Поганий результат. форматом A4. кнопку  $\overline{\otimes}$ , а затем кнопку  $\overline{\circ}$ . Виконайте очищення Перевірте шаблон. друкувальної голівки.  $\rightarrow \textcircled{\ }$ Завантажте звичайний папір Утримуючи  $\otimes$ , натисніть  $\circlearrowleft$ . Үлгіні тексеріңіз. формату А4. (b) Жақсы емес. Басып шығар © белгішесін басқан кезде, Ф барабанын тазалаңыз.  $\rightarrow \mathbf{\Theta} \mathbf{\Theta}$ A4 өлшемдегі жай қағазды салыңыз. белгішесін басыңыз.

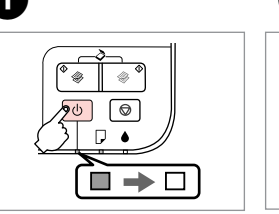

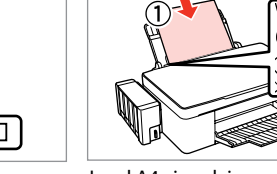

Wait until head cleaning finishes.

**c** 

- 
- Дождитесь завершения прочистки печатающей головки. Дочекайтеся завершення процедури очищення друкувальної
- Барабанды тазалау аяқталғанша күтіңіз.
	-
	-
	-
	-

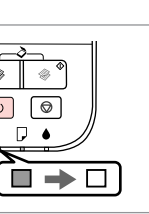

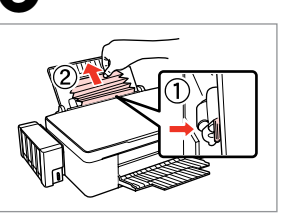

голівки.

 $\overline{\mathbb{Q}}$  $\circ$ 省Ⅲ→■

## **Paper Jam / Замятие бумаги / Зминання паперу / Қағаздың кептелуі**

Кептелген қағазды шығарыңыз.

**M** 

Turn off. Выключите принтер. Вимкніть. Өшіріңіз.

 $\sqrt{90}$ 

 $\Box$  4

Push lever and remove. Нажмите рычаг и снимите. Натисніть важіль і витягніть папір. Тұтқаны басып тұрып алыңыз.

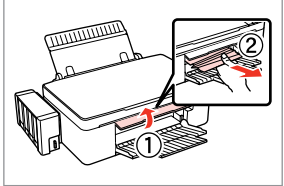

Open cover and remove. Откройте крышку и вытащите. Відкрийте кришку і витягніть папір.

Қақпақты ашып тұрып алыңыз.

- 
- 
- 

Run the power cleaning from the printer driver if the print quality has not improved after repeating the cleaning three times. Если после трехкратной прочистки качество печати не улучшилось, выполните процедуру расширенной очистки с помощью драйвера принтера. Виконайте процедуру інтенсивного очищення друкувальної голівки, якщо ви тричі очистили друкувальну голівку і якість друку не покращилась. Тазалауды үш рет қайталағаннан кейін басып шығарудың сапасы жақсармаса, принтердің драйверінен қатты тазалауды іске қосыңыз.

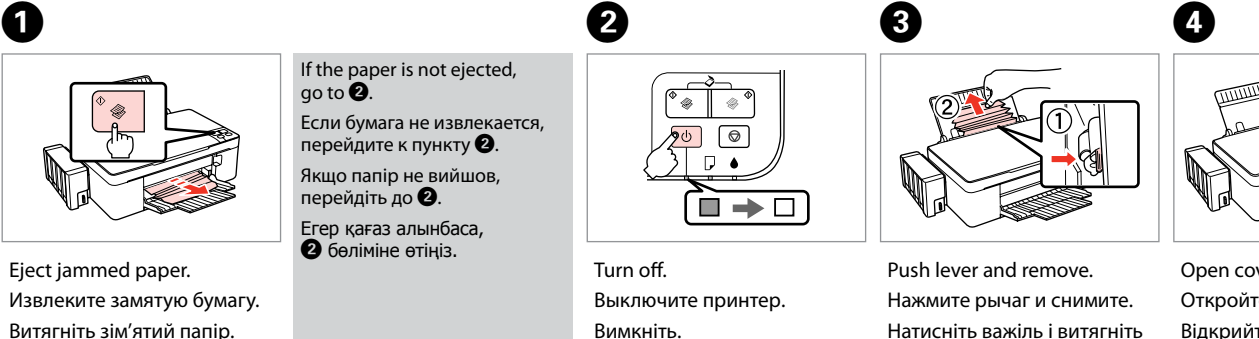

Be careful not to pull the ink tubes and cables or touch other components inside the printer unnecessarily. Соблюдайте осторожность: не вытаскивайте трубки для чернил, не тяните кабели и не прикасайтесь к другим внутренним компонентам принтера. Будьте обережні і не тягніть чорнильні трубки, кабелі, а також не торкайтеся інших деталей усередині принтера без потреби. Сия сауыттарын және кабельдерді тартпаңыз немесе принтер ішіндегі басқа компоненттерді ұстамаңыз.

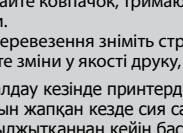

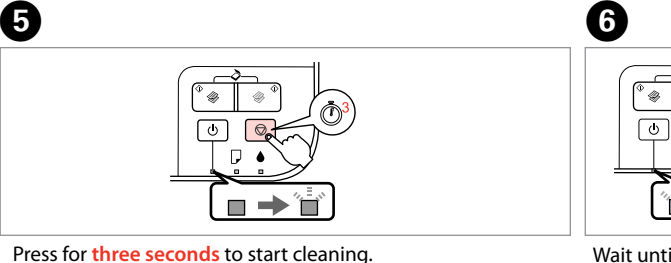

головку.

**IV** 

Басып шығару басын бекітіңіз.

Установіть фіксатор перевезення. Тасымалдау бекіткішін жабыңыз.

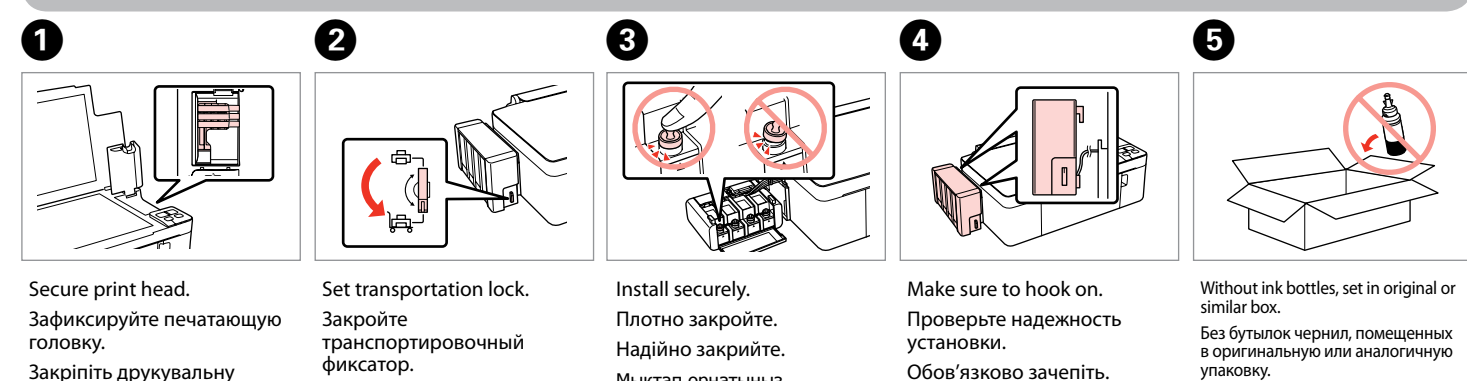

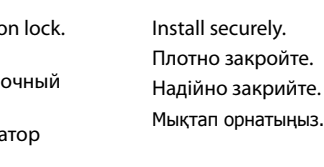

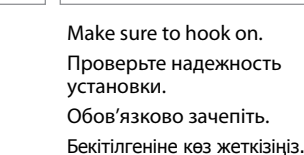

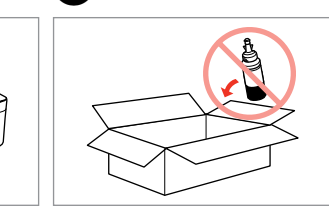

упаковку. Покладіть в оригінальну чи аналогічну коробку, без пляшок чорнила. Сия бөтелкелерінсіз бастапқы

немесе ұқсас қорапқа орнатыңыз.

Keep the printer level as you transport it. Otherwise, ink may leak.

Be sure to keep the ink bottle upright when tightening the cap, and take measures to prevent ink from leaking as you transport it. After you move it, remove the tape securing the print head and set the transportation lock to the unlocked position. If you notice a decline in

print quality, run a cleaning cycle or align the print head.

Сохраняйте горизонтальное положение принтера при транспортировке. В противном случае чернила могут пролиться. Закручивая крышку, держите бутылку строго вертикально, примите меры, чтобы избежать пролива чернил при транспортировке

пляшки.<br>Після перевезення зніміть стрічку, що тримає друкувальну головку, і переключіть фіксатор перевезення у положення для друку. Якщо<br>помітите зміни у якості друку, виконайте процедуру очищення чи калібрування друкувал

бутылки.

Завершив перемещение, снимите ленту, фиксирующую печатающую головку, и разблокируйте транспортировочный фиксатор. В случае обнаружения снижения качества печати выполните прочистку или калибровку печатающей головки.

Під час транспортування тримайте принтер у горизонтальному положенні. Інакше чорнило може витекти.

Закривайте ковпачок, тримаючи пляшку вертикально, та вживайте заходів, щоб запобігти витіканню чорнила під час перевезення

Тасымалдау кезінде принтерді көлденеңінен ұстаңыз. Әйтпесе сия төгіледі.

Қақпағын жапқан кезде сия сауытын тік ұстаңыз және оны тасымалдаған кезде сия төгілмеу үшін шара қолданыңыз. Оны жылжытқаннан кейін басып шығару барабанын қорғап тұрған таспаны алып тастаңыз және тасымалдау құлпын ашық күйге қойыңыз. Егер басып шығару сапасының нашарлағынын байқасаңыз, тазалап басып шығару барабанын туралаңыз.

Нажмите и удерживайте в течение **трех секунд**, чтобы

начать прочистку.

Утримуйте протягом **трьох секунд**, щоб розпочати

процедуру очищення головки.

Тазалауды бастау үшін **үш секунд** басыңыз.

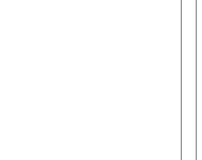